# **Comment créer des raccourcis sur Windows 10 ?**

#### *Dernière modification le 06 avril 2022*

#### **Résumé**

Les raccourcis sont des liens rapides vers un fichier, un document ou un site Internet que vous définissez et qui sont représentés par un icône sur votre bureau d'ordinateur.

Ce tutoriel vous permettra de créer des raccourcis pour vos dossiers et fichiers mais également à partir de liens internet.

### **Prérequis**

- Une connexion Internet
- \* Utiliser un ordinateur sous Windows 10

## **Créer un raccourci vers fichier/dossier**

#### **Créer le raccourci**

**Faites** un clic droit sur le fichier souhaité, puis **sélectionnez Créer un raccourci.**

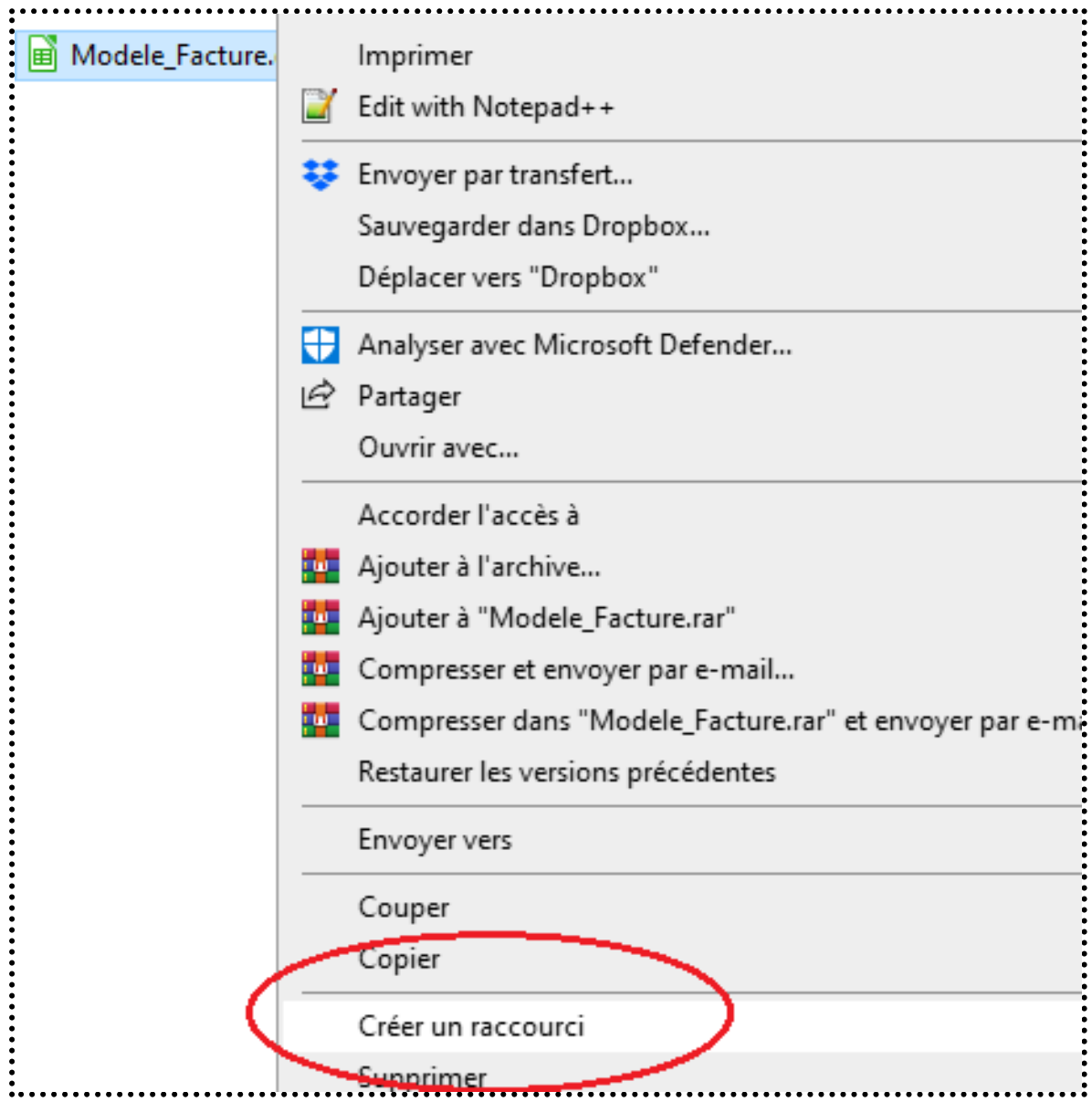

Un nouveau fichier/dossier est créé.

Il s'agit bien du raccourci comme indiqué dans sa dénomination et son type.

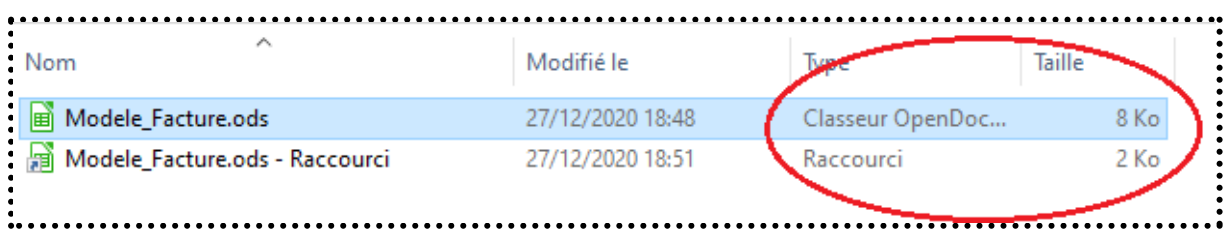

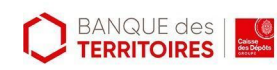

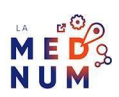

**Déplacez** votre raccourci à l'emplacement souhaité.

## **Autre solution – Envoyer vers**

**Faites** un clic droit sur le fichier/dossier et **sélectionnez** l'option **Envoyer vers** puis **Bureau (créer un raccourci)**.

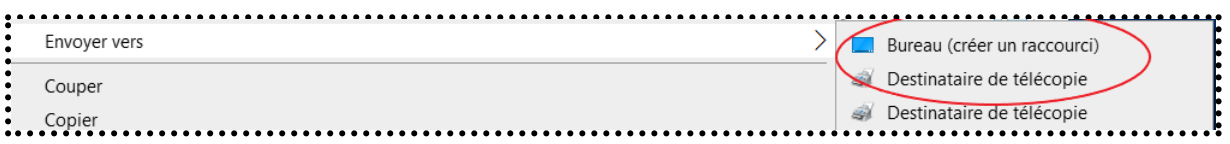

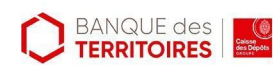

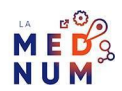

## **Créer un raccourci vers une page internet**

### **Récupération de l'adresse de la page web**

**Ouvrez** votre navigateur internet et **allez** sur la page web sur laquelle vous souhaitez faire un raccourci.

Dans la barre d'adresse, **sélectionnez** l'URL dans son intégralité, **faites** un clic droit puis **sélectionnez Copier.**

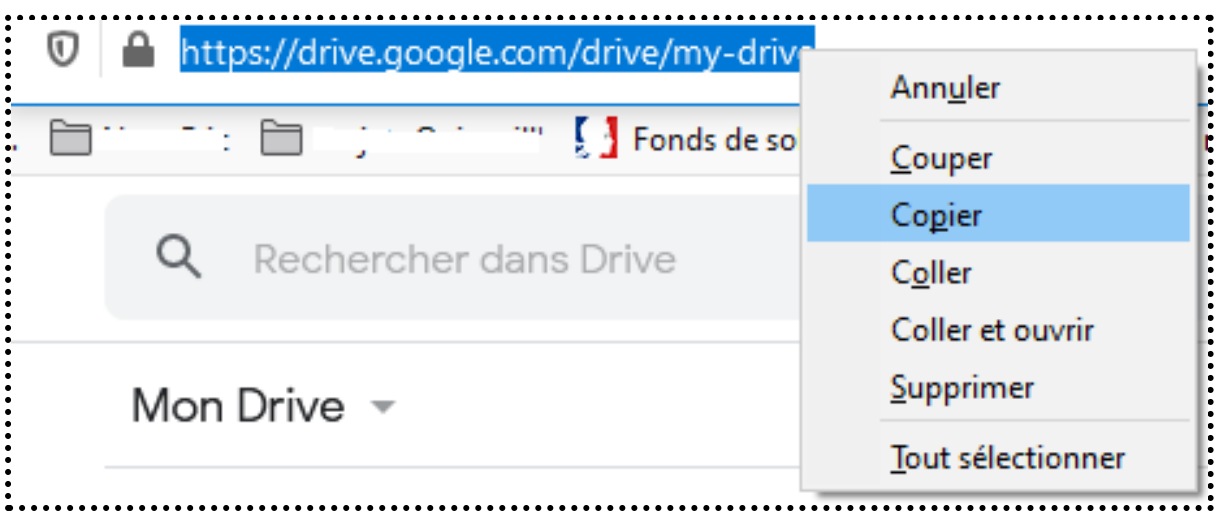

### **Création de l'icône sur bureau**

Sur votre bureau, **faites** un clic droit dans un espace vide, **sélectionnez Nouveau** puis **Raccourci**.

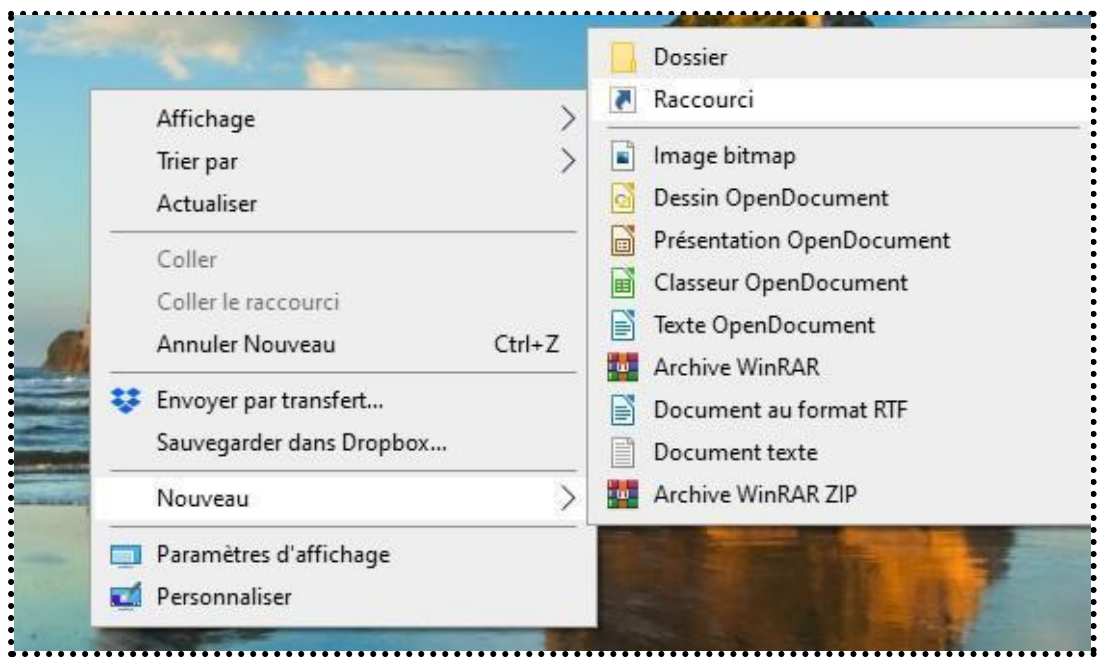

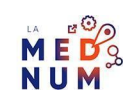

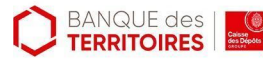

Dans le champ

- **Entrez l'emplacement de l'élément**,
- **collez** l'adresse web précédemment copiée.
- **Cliquez** sur **Suivant**
- **Renommez** votre raccourci. **Cliquez** sur **Terminer.**

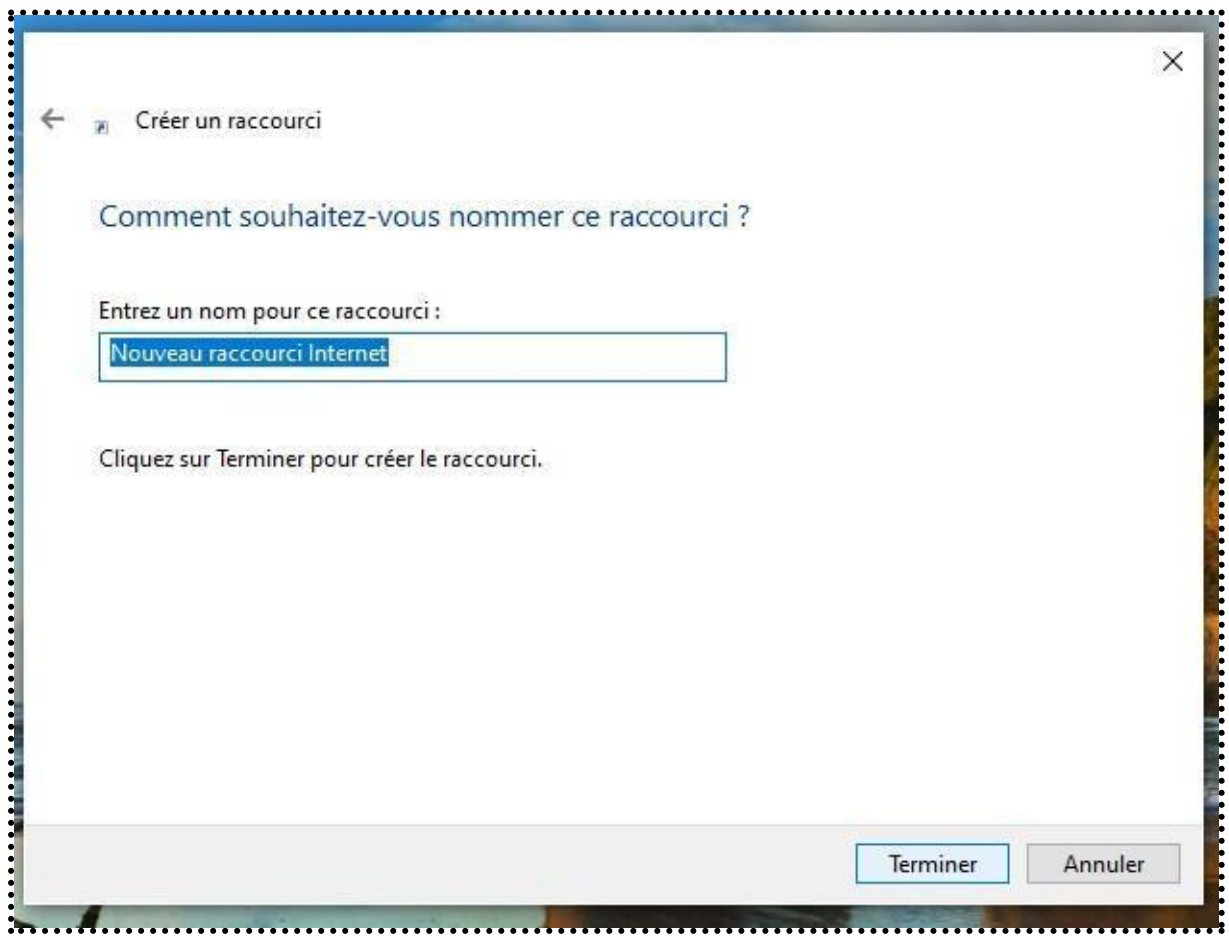

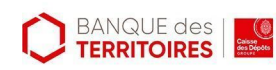

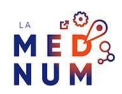

# **Gérer les options de votre raccourci (optionnel)**

- **Faites** un clic droit sur votre raccourci puis **Propriétés**.
- Vous pouvez **modifier** son nom, **changer** son icône, **obtenir** des détails, etc.
- **Cliquez** sur **Appliquer** pour enregistrer les changements, puis sur **Ok.**

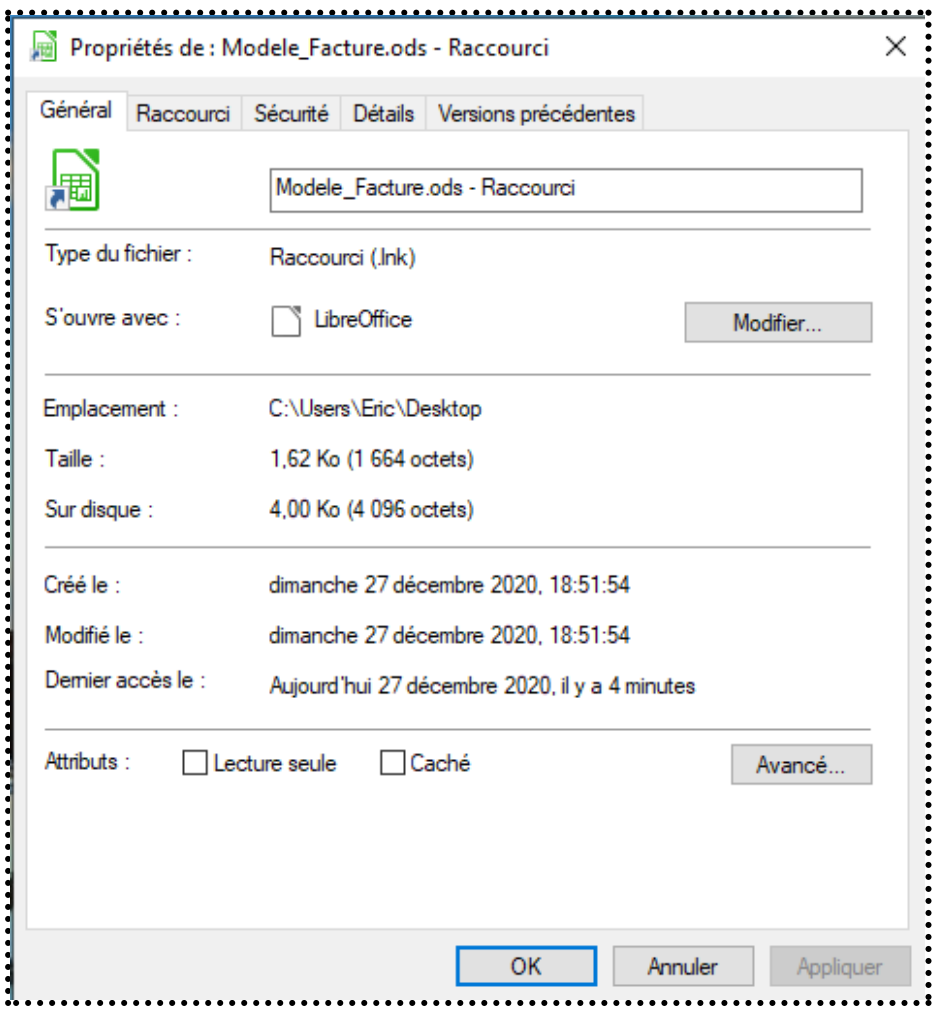

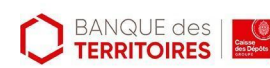

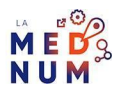

# **Les autres raccourcis**

Des raccourcis clavier existent pour simplifier les manipulations récurrentes que vous avez avec votre ordinateur. Voici une liste non exhaustive :

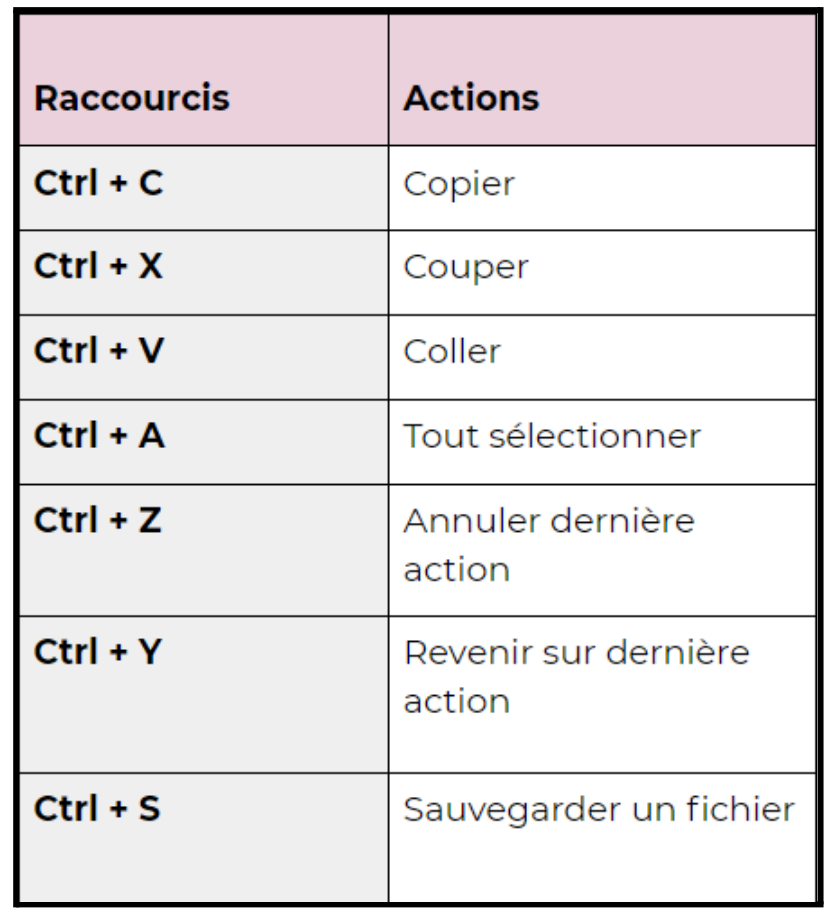

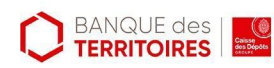

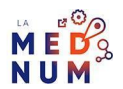

### **Pour aller plus loin - liens utiles**

- Créer un [raccourci](https://www.premiers-clics.fr/cours-informatique/windows-creer-raccourci-sur-le-bureau/) sur le bureau Premiers Clics
- Créer un raccourci sur le Bureau pour un [programme](https://support.microsoft.com/fr-fr/office/cr%C3%83%C2%A9er-un-raccourci-sur-le-bureau-pour-un-programme-office-9a8df64b-cd87-4700-95cc-4bc3e2a962da) Office

### **Licence**

*Ce tutoriel est mis à disposition sous les termes de la Licence Ouverte 2.0 (ou cc by SA). Ce tutoriel a été produit dans le cadre du projet Clic&Connect. L'objectif est d'accompagner les petites structures économiques dans leurs besoins d'acquisition d'outils numériques et de leur permettre d'accéder aux dispositifs publics mis en place visant à maintenir, développer et pérenniser l'activité des TPE.Tous les éléments reproduits dans les captures d'écran sont la propriété des sites desquels ils sont tirés.*

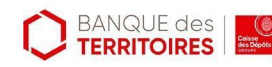

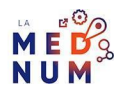